## **SITE [http://www.ffsa-inscriptions.org](http://www.ffsa-inscriptions.org/) : NOUVEL UTILISATEUR**

Vous êtes un nouvel utilisateur ; avant de pouvoir vous inscrire dans une épreuve, vous devez créer un compte.

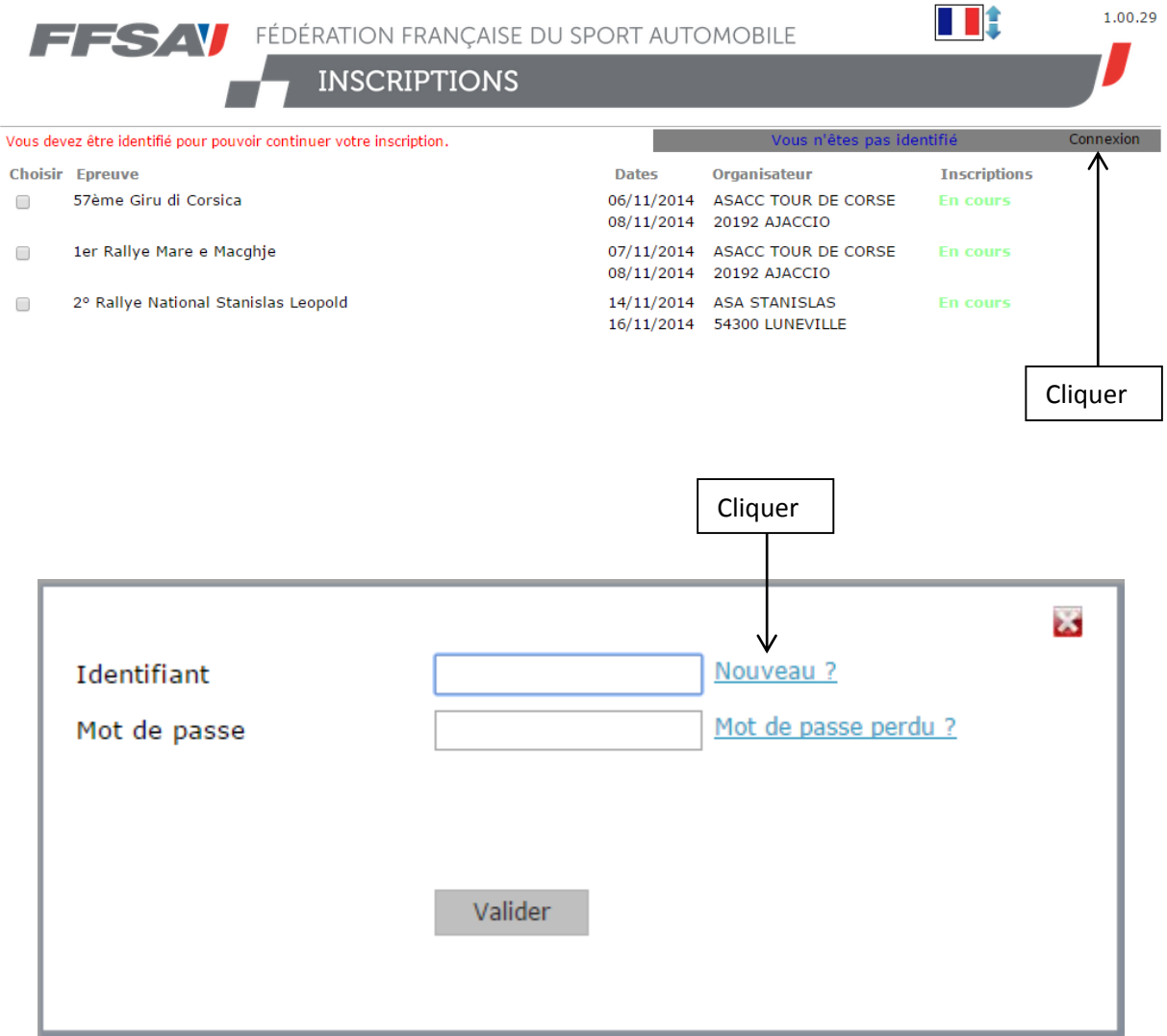

Saisissez :

- Un identifiant (obligatoire : 8 caractères au minimum)
- $\bullet$  Votre adresse email (obligatoire) à saisir une  $2^{eme}$  fois pour confirmation
- Votre numéro de téléphone portable (facultatif)

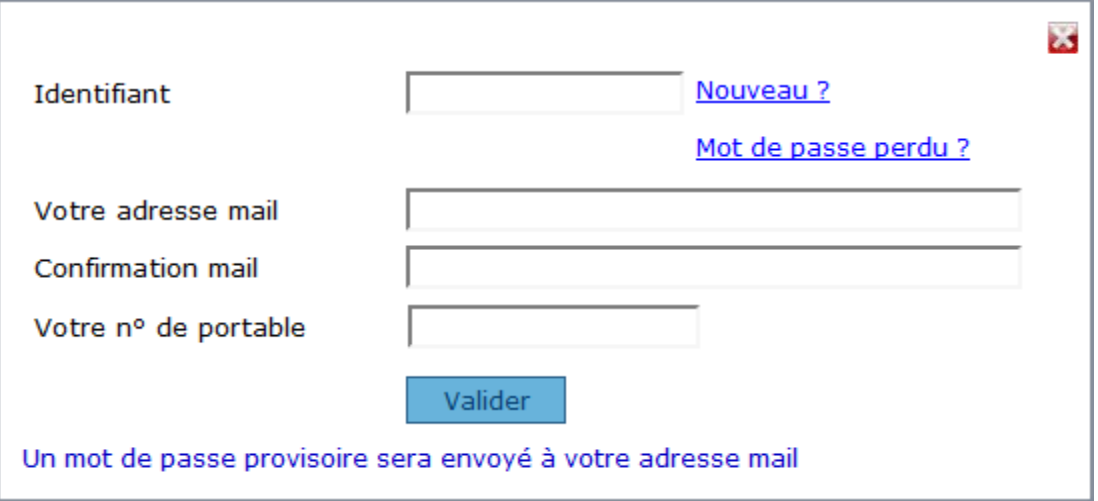

## **SITE [http://www.ffsa-inscriptions.org](http://www.ffsa-inscriptions.org/) : NOUVEL UTILISATEUR**

Cliquez sur le bouton « Valider » : le message ci-dessous doit s'afficher.

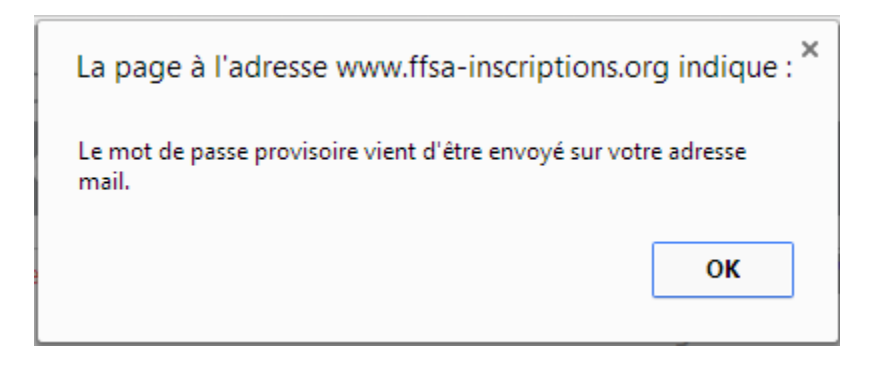

Récupérez le mot de passe qui vient d'être envoyé à votre adresse mail.

Cliquez sur le bouton « Connexion » en haut à droite de l'écran, et renseignez votre identifiant et votre mot de passe : vous obtiendrez l'écran ci-dessous uniquement lors du 1<sup>er</sup> accès au site.

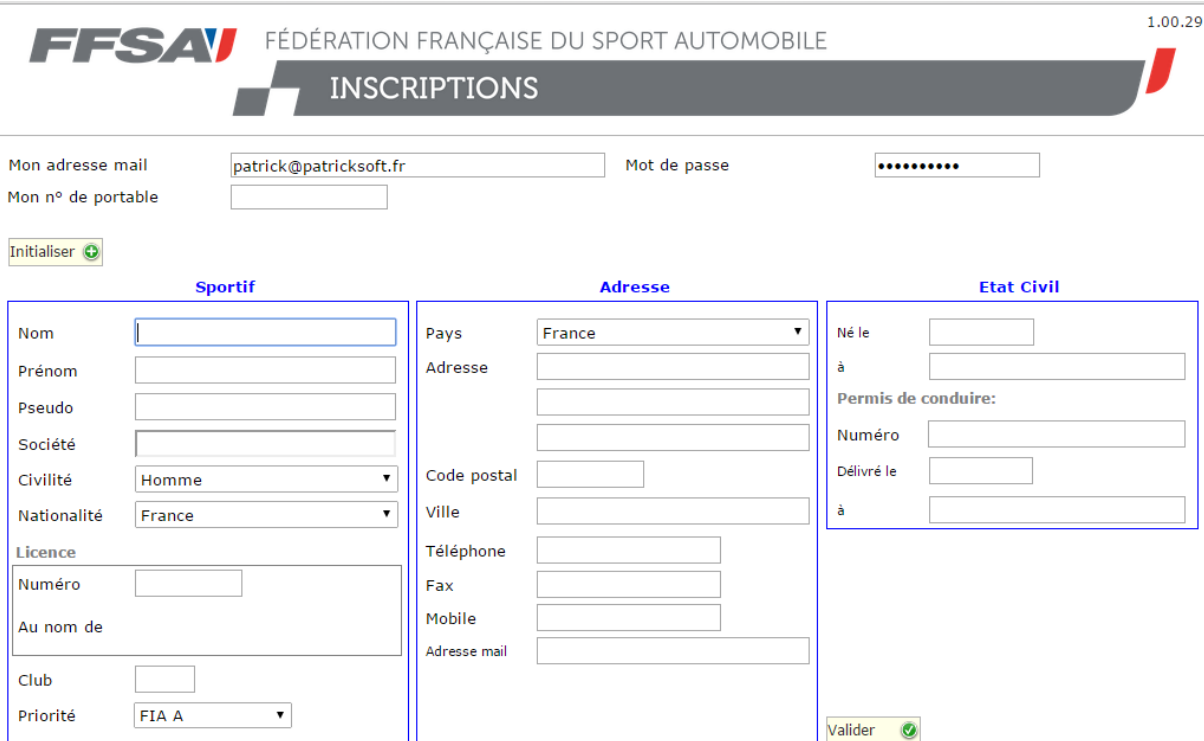

Si vous êtes licencié FFSA (licence en cours ou licence année antérieure) et si l'adresse mail figurant dans la base de données correspond à la vôtre, vous pouvez cliquer sur le bouton « Initialiser » (en haut à gauche) : l'écran sera rempli automatiquement avec les données vous concernant.

Les champs obligatoires sont le nom et le prénom.

Cliquez sur le bouton « Valider » en bas à droite.

## **SITE [http://www.ffsa-inscriptions.org](http://www.ffsa-inscriptions.org/) : NOUVEL UTILISATEUR**

Vous pouvez alors choisir une épreuve pour vous inscrire :

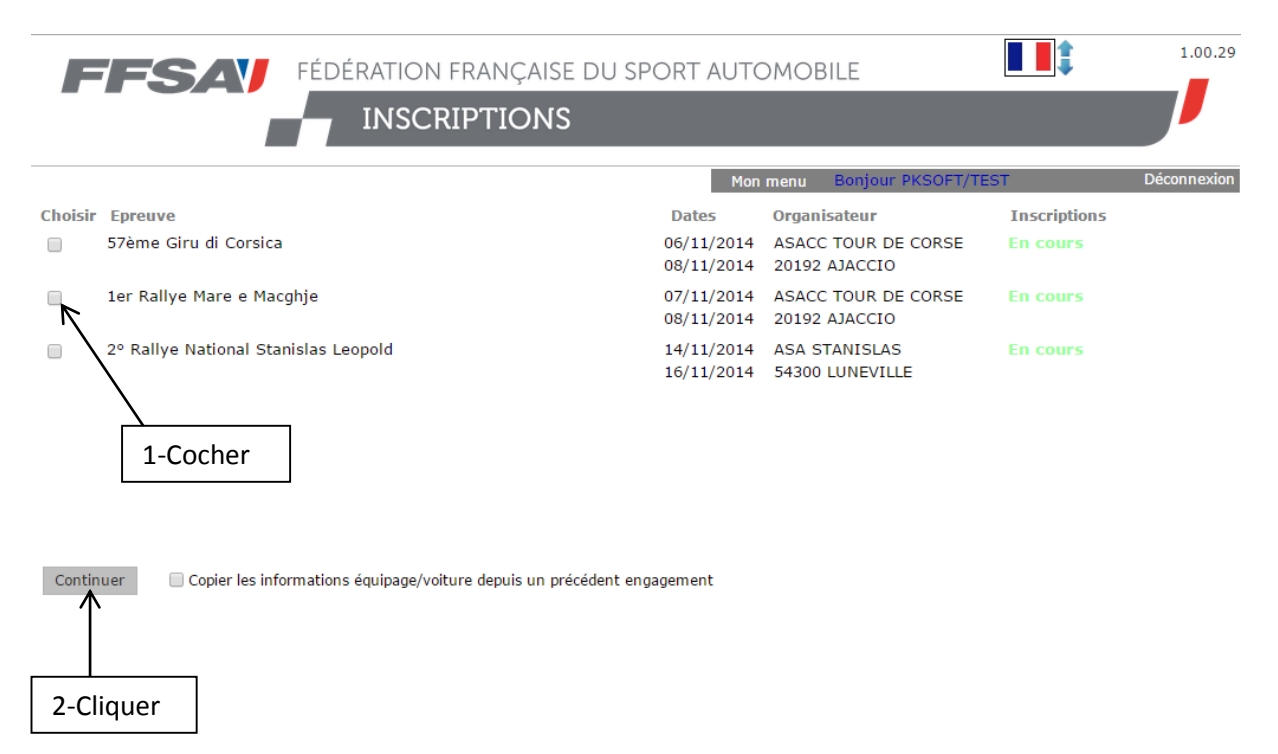

Cochez la ligne de l'épreuve puis cliquez sur le bouton « Continuer ».